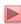

# Lecture 14 JavaScript Events

Instructor: Sudad H. Abed Desgined By: Dabin Ding

**UCM** 

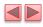

#### **OBJECTIVES**

In this chapter you'll:

- Learn the concepts of events, event handlers and event bubbling.
- Create and register event handlers that respond to mouse and keyboard events.
- Use the event object to get information about an event.
- Recognize and respond to many common events.

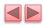

- 13.1 Introduction
- 13.2 Reviewing the load Event
- 13.3 Event mousemove and the event Object
- 13.4 Rollovers with mouseover and mouseout
- 13.5 Form Processing with focus and blur
- 13.6 More Form Processing with submit and reset
- 13.7 Event Bubbling
- 13.8 More Events
- 13.9 Web Resource

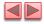

### 13.1 Introduction

- JavaScript events
  - allow scripts to respond to user interactions and modify the page accordingly
- Events and event handling
  - help make web applications more dynamic and interactive

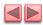

### 13.2 Reviewing the load Event

- The window object's load event fires when the window finishes loading successfully (i.e., all its children are loaded and all external files referenced by the page are loaded)
- Every DOM element has a load event, but it's most commonly used on the window object.
- The next example reviews the load event.
- The load event's handler creates an interval timer that updates a span with the number of seconds that have elapsed since the document was loaded. The document's paragraph contains the span.

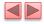

```
<!DOCTYPE html>
   <!-- Fig. 13.1: onload.html -->
    <!-- Demonstrating the load event. -->
    <html>
       <head>
          <meta charset = "utf-8">
          <title>load Event</title>
9
          k rel = "stylesheet" type = "text/css" href = "style.css">
10
          <script src = "load.js"></script>
11
       </head>
12
       <body>
13
          Seconds you have spent viewing this page so far:
14
          <span id = "soFar">0</span>
       </body>
15
    </html>
```

Fig. 13.1 | Demonstrating the window's load event. (Part 1 of 2.)

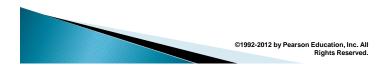

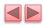

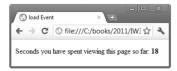

Fig. 13.1 | Demonstrating the window's load event. (Part 2 of 2.)

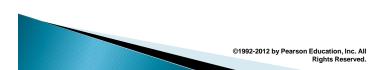

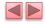

```
// Fig. 13.2: load.js
// Script to demonstrate the load event.
2
3
    var seconds = 0;
4
5
    // called when the page loads to begin the timer
6
    function startTimer()
7
    {
        window.setInterval( "updateTime()", 1000 );
9
    } // end function startTimer
10
II
    // called every 1000 ms to update the timer
    function updateTime()
12
13
14
        ++seconds;
        document.getElementById( "soFar" ).innerHTML = seconds;
15
16
    } // end function updateTime
17
    window.addEventListener( "load", startTimer, false );
```

Fig. 13.2  $\mid$  Script that registers window's load event handler and handles the event.

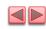

# 13.2 Reviewing the load Event (Cont.)

- An event handler is a function that responds to an event.
- Assigning an event handler to an event on a DOM node is called registering an event handler
- Method addEventListener can be called multiple times on a DOM node to register more than one event-handling method for an event.
- It's also possible to remove an event listener by calling removeEventListener with the same arguments that you passed to addEventListener to register the event handler.
- If a script in the head attempts to get a DOM node for an HTML element in the body, getElementById returns null because the body has not yet loaded

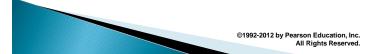

# 13.2 Reviewing the load Event (Cont.)

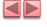

- Two models for registering event handlers
- Inline model treats events as attributes of HTML elements
  - Traditional model assigns the name of the function to the event property of a DOM node
- The inline model places calls to JavaScript functions directly in HTML code.
- The following code indicates that JavaScript function start should be called when the body element loads:

<body onload = "start()">

- The traditional model uses a property of an object to specify an event handler.
- The following JavaScript code indicates that function start should be called when document loads:

document.onload = "start()";

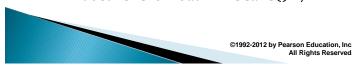

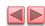

## 13.3 Event mouseMove and the event Object

- mousemove event occurs whenever the user moves the mouse over the web page
- The next example creates a simple drawing program that allows the user to draw inside a table element in red or blue by holding down the Shift key or Ctrl key and moving the mouse over the box.
  - ctrlKey property contains a boolean which reflects whether the Ctrl key was pressed during the event
  - shiftKey property reflects whether the Shift key was pressed during the event

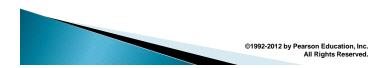

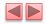

```
<!DOCTYPE html>
    <!-- Fig. 13.3: draw.html -->
3
    <!-- A simple drawing program. -->
4
5
    <html>
       <head>
          <meta charset="utf-8">
          <title>Simple Drawing Program</title>
9
          <link rel = "stylesheet" type = "text/css" href = "style.css">
          <script src = "draw.js"></script>
10
П
       </head>
12
       <body>
          13
             \hbox{$<$ caption$$>$ Hold $<$ em$>$ Ctrl</em$> (or $<$ em$>$ Control</em$>) to draw blue.}
14
             Hold <em>Shift</em> to draw red.</caption>

15
16
          17
       </body>
18
    </html>
19
```

Fig. 13.3 | Simple drawing program. (Part 1 of 3.)

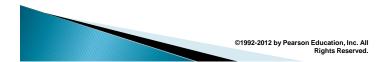

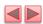

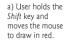

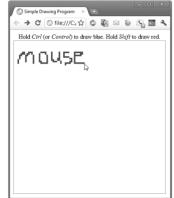

Fig. 13.3 | Simple drawing program. (Part 2 of 3.)

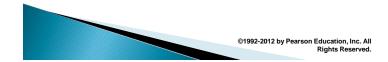

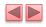

b) User holds the Ctrl key and moves the mouse to draw in blue.

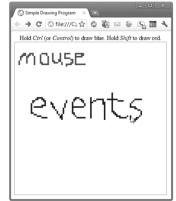

Fig. 13.3 | Simple drawing program. (Part 3 of 3.)

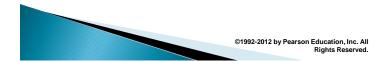

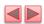

```
// Fig. 13.4: draw.js
    // A simple drawing program.
// initialization function to insert cells into the table
 3
    function createCanvas()
 5
 6
        var side = 100;
        var tbody = document.getElementById( "tablebody" );
7
 8
        for ( var i = 0; i < side; ++i)
 9
10
           var row = document.createElement( "tr" );
11
12
13
           for ( var j = 0; j < side; ++j)
14
15
              var cell = document.createElement( "td" );
16
              row.appendChild( cell );
17
           } // end for
18
19
           tbody.appendChild( row );
20
        } // end for
21
```

Fig. 13.4 | JavaScript code for the simple drawing program. (Part 1 of 2.)

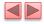

```
// register mousemove listener for the table
document.getElementById( "canvas" ).addEventListener(
   "mousemove", processMouseMove, false );
 22
 23
 24
 25
      } // end function createCanvas
 26
 27
      // processes the onmousemove event
 28
      function processMouseMove( e )
 29
 30
          if ( e.target.tagName.toLowerCase() == "td" )
 31
 32
             // turn the cell blue if the Ctrl key is pressed
 33
             if ( e.ctrlKey )
 34
                e.target.setAttribute( "class", "blue" );
 35
 36
             } // end if
 37
             // turn the cell red if the Shift key is pressed
 38
             if ( e.shiftKey )
 39
 40
                e.target.setAttribute( "class", "red" );
 41
 42
             } // end if
 43
          } // end if
      } // end function processMouseMove
      window.addEventListener( "load", createCanvas, false );
Fig. 13.4 | JavaScript code for the simple drawing program. (Part 2 of 2.)
```

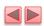

| Property            | Description                                                                                                    |
|---------------------|----------------------------------------------------------------------------------------------------|
| altKey              | This value is true if the Alt key was pressed when the event fired.                                                                                                 |
| cancelBubble        | Set to true to prevent the event from bubbling, Defaults to false. (See Section 13.7, Event Bubbling.)                                                              |
| clientX and clientY | The coordinates of the mouse cursor inside the client area (i.e., the active area where the web page is displayed, excluding scrollbars, navigation buttons, etc.). |
| ctrlKey             | This value is true if the Ctrl key was pressed when the event fired.                                                                                                |
| keyCode             | The ASCII code of the key pressed in a keyboard event. See<br>Appendix D for more information on the ASCII character set.                                           |
| screenX and screenY | The coordinates of the mouse cursor on the screen coordinate system.                                                                                                |
| shiftKey            | This value is true if the Shift key was pressed when the event fired.                                                                                               |
| target              | The DOM object that received the event.                                                                                                    |
| type                | The name of the event that fired.                                                                                                    |

Fig. 13.5 | Some event-object properties.

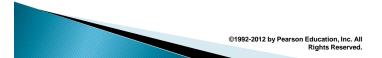

## 13.4 Rollovers with mouseover and mouseout

- When the mouse cursor enters an element, an mouseover event occurs for that element
- When the mouse cursor leaves the element, a mouseout event occurs for that element
- Creating an Image object and setting its src property preloads the image

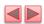

```
<!DOCTYPE html>
3
     <!-- Fig 13.6: mouseoverout.html -->
     <!-- Events mouseover and mouseout. -->
 5
     <html>
 6
        <head>
            <meta charset = "utf-8">
 7
           <title>Events mouseover and mouseout</title>
link rel = "stylesheet" type = "text/css" href = "style.css">
<script src = "mouseoverout.js"></script>
 8
 9
10
11
        </head>
12
        <body>
13
            <h1><img src = "heading1.png" id = "heading"
               alt = "Heading Image"></hl>
14
15
            Can you tell a color from its hexadecimal RGB code
16
            value? Look at the hex code, guess its color. To see
17
            what color it corresponds to, move the mouse over the
18
           hex code. Moving the mouse out of the hex code's table
19
            cell will display the color name.
```

Fig. 13.6  $\mid$  HTML5 document to demonstrate mouseover and mouseout. (Part I of 6.)

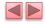

```
20
              <div>
21
                  <u1>
                     id = "Black">#000000
id = "Blue">#0000FF
id = "Magenta">#FF00FF

22
23
24
                      id = "Gray">#808080
25
                      id = "Green">#008000
26
                      id = "Lime">#00FF00
27
                      id = "Maroon">#800000
28
                      d = "Navy">#000080
id = "Navy">#000080
id = "0live">#808000

29
30
31
                      id = "Purple">#800080
                     #800080
id = "Red">#FF0000
id = "Silver">#C0C0C0
id = "Cyan">#00FFFF
id = "Teal">#008080
id = "Yellow">#FFFF00

32
33
34
35
36
37
                  </u1>
38
              </div>
39
          </body>
40
      </html>
```

Fig. 13.6 | HTML5 document to demonstrate mouseover and mouseout. (Part 2 of 6.)

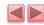

a) The page loads with the blue heading image and all the hex codes in black.

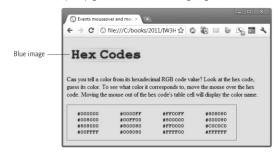

Fig. 13.6 | HTML5 document to demonstrate mouseover and mouseout. (Part 3 of 6.)

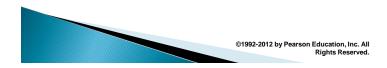

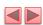

b) The heading image switches to an image with green text when the mouse rolls over it.

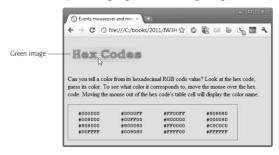

Fig. 13.6  $\mid$  HTML5 document to demonstrate mouseover and mouseout. (Part 4 of 6.)

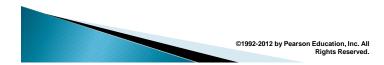

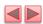

c) When mouse rolls over a hex code, the text color changes to the color represented by the hex code. Notice that the heading image has become blue again because the mouse is no longer over it.

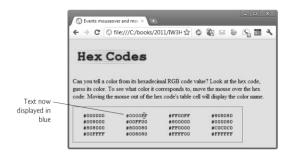

Fig. 13.6 | HTML5 document to demonstrate mouseover and mouseout. (Part 5 of 6.)

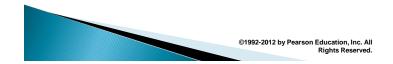

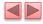

d) When the mouse leaves the hex code's table cell, the text changes to the name of the color.

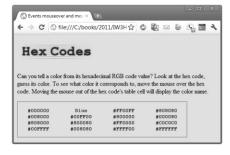

Fig. 13.6  $\mid$  HTML5 document to demonstrate mouseover and mouseout. (Part 6 of 6.)

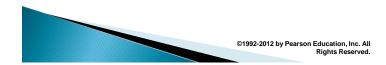

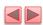

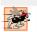

of 2.)

### Performance Tip 13.1

Preloading images used in rollover effects prevents a delay the first time an image is displayed.

©1992-2012 by Pearson Education, Inc. All Rights Reserved.

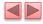

```
// Fig 13.7: mouseoverout.js
// Events mouseover and mouseout.
  2
       image1 = new Image();
image1.src = "heading1.png";
  3
       image2 = new Image();
image2.src = "heading2.png";
       function mouseOver( e )
  9
           // swap the image when the mouse moves over it if ( e.target.getAttribute( "id" ) == "heading" )  
 10
 11
 12
                e.target.setAttribute( "src", image2.getAttribute( "src" ) );
 13
           } // end if
 14
 15
           // if the element is an li, assign its id to its color
// to change the hex code's text to the corresponding color
if ( e.target.tagName.toLowerCase() == "li" )
 16
 17
 18
 19
                e.target.setAttribute( "style",
 20
                     "color: " + e.target.getAttribute( "id" ) );
           } // end if
 23 } // end function mouseOver
Fig. 13.7 | Processing the mouseover and mouseout events. (Part I
```

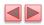

```
25
     function mouseOut( e )
26
27
         // put the original image back when the mouse moves away
28
         if ( e.target.getAttribute( "id" ) == "heading" )
29
            e.target.setAttribute( "src", image1.getAttribute( "src" ) );
30
31
32
        /\!/ if the element is an li, assign its id to innerHTML /\!/ to display the color name
33
34
        if ( e.target.tagName.toLowerCase() == "li" )
35
36
            e.target.innerHTML = e.target.getAttribute( "id" );
37
38
        } // end if
    } // end function mouseOut
39
40
   document.addEventListener( "mouseover", mouseOver, false );
document.addEventListener( "mouseout", mouseOut, false );
```

Fig. 13.7  $\mid$  Processing the mouseover and mouseout events. (Part 2 of 2.)

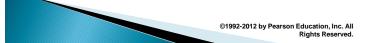

## 13.5 Form Processing with focus and blur

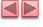

- focus event fires when an element gains focus
  - i.e., when the user clicks a form field or uses the Tab key to move between form elements
- blur fires when an element loses focus
  - i.e., when another control gains the focus

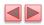

```
<!DOCTYPE html>
3
     <!-- Fig. 13.8: focusblur.html -->
     <!-- Demonstrating the focus and blur events. -->
 5
     <html>
 6
        <head>
           <meta charset = "utf-8">
7
           <title>A Form Using focus and blur</title>
link rel = "stylesheet" type = "text/css" href = "style.css">
<script src = "focusblur.js"></script>
8
 9
10
11
        </head>
12
        <body>
           <form id = "myForm" action = "">
    <label class = "fixed" for = "name">Name:</label>
    <input type = "text" id = "name"</pre>
13
14
15
              16
17
18
                     placeholder = "Enter e-mail address">
19
              20
21
22
23
                 placeholder = "Enter comments here"></textarea>
24
```

Fig. 13.8 | Demonstrating the focus and blur events. (Part 1 of 3.)

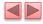

```
<input id = "submit" type = "submit">
    <input id = "reset" type = "reset">
25
26
              </form>
27
             28
         </body>
29
     </html>
30
  a) The blue
  message at the
                          A Form Using focus and blux
  bottom of the page
                            → C ⑤ file://,☆ ⑤ ⑥ ☑ ☑ ⑤ ⑤ ⑤ Ⅲ ¾
  instructs the user
  to enter a name
  when the Name:
                        E-mail:
  field has the focus.
                        Click here if you like this site
                         Any comments?
                         Submit
                                                                               help text in blue
                        Enter your name in this input box.
```

Fig. 13.8 | Demonstrating the focus and blur events. (Part 2 of 3.)

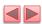

b) The message changes depending on which field has focus—this window shows the help text for the comments textarea.

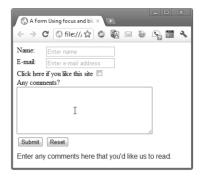

Fig. 13.8 | Demonstrating the focus and blur events. (Part 3 of 3.)

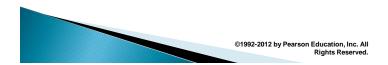

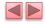

```
// Fig. 13.9: focusblur.js
// Demonstrating the focus and blur events.
 2
       var helpArray = [ "Enter your name in this input box.",
"Enter your e-mail address in the format user@domain.",
 3
           "Check this box if you liked our site.",
          "Enter any comments here that you'd like us to read.",
          "This button submits the form to the server-side script.",
"This button clears the form.", "" ];
       var helpText;
10
П
        // initialize helpTextDiv and register event handlers
12
       function init()
13
            helpText = document.getElementById( "helpText" );
14
15
            // register listeners
16
            // register inteners registerListeners (document.getElementById( "name" ), 0 ); registerListeners (document.getElementById( "email" ), 1 ); registerListeners (document.getElementById( "like" ), 2 ); registerListeners (document.getElementById( "comments" ), 3 ); registerListeners (document.getElementById( "submit" ), 4 );
17
18
19
20
21
22
            registerListeners( document.getElementById( "reset" ), 5 );
      } // end function init
```

Fig. 13.9 | Demonstrating the focus and blur events. (Part 1 of 2.)

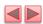

```
// utility function to help register events
25
    function registerListeners( object, messageNumber )
26
27
       object.addEventListener( "focus",
29
          function() { helpText.innerHTML = helpArray[ messageNumber ]; },
30
          false );
       object.addEventListener( "blur"
31
          function() { helpText.innerHTML = helpArray[ 6 ]; }, false );
32
33
   } // end function registerListener
    window.addEventListener( "load", init, false );
```

Fig. 13.9 | Demonstrating the focus and blur events. (Part 2 of 2.)

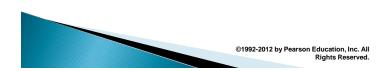

# 13.6 More Form Processing with submit

- submit and reset events fire when a form is submitted or reset, respectively
- The anonymous function executes in response to the user's submitting the form by clicking the Submit button or pressing the Enter key.
- confirm method asks the users a question, presenting them with an OK button and a Cancel button
  - If the user clicks OK, confirm returns true; otherwise, confirm returns false
- By returning either true or false, event handlers dictate whether the default action for the event is taken
- If an event handler returns true or does not return a value, the default action is taken once the event handler finishes executing

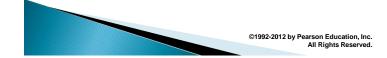

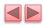

```
// Fig. 13.10: focusblur.js
       // Demonstrating the focus and blur events.
 3
        var helpArray = [ "Enter your name in this input box.",
           "Enter your e-mail address in the format user@domain.",
           "Check this box if you liked our site.",
          "Enter any comments here that you'd like us to read.",
"This button submits the form to the server-side script.",
"This button clears the form.", "" ];
 8
 9
       var helpText:
10
        // initialize helpTextDiv and register event handlers
11
       function init()
12
13
14
             helpText = document.getElementById( "helpText" );
15
16
             // register listeners
            // register listeners
registerListeners( document.getElementById( "name" ), 0 );
registerListeners( document.getElementById( "email" ), 1 );
registerListeners( document.getElementById( "like" ), 2 );
registerListeners( document.getElementById( "comments" ), 3 );
registerListeners( document.getElementById( "submit" ), 4 );
registerListeners( document.getElementById( "reset" ), 5 );
17
18
19
20
21
22
23
             var myForm = document.getElementById( "myForm" );
24
```

Fig. 13.10 | Demonstrating the focus and blur events. (Part 1 of 3.)

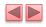

```
25
       myForm.addEventListener( "submit",
26
          function()
27
             return confirm( "Are you sure you want to submit?" );
28
             // end anonymous function
29
30
          false ):
       myForm.addEventListener( "reset",
31
32
          function()
33
          {
             return confirm( "Are you sure you want to reset?" );
34
35
           }, // end anonymous function
           false );
37
    } // end function init
38
39
     // utility function to help register events
40
    function registerListeners( object, messageNumber )
41
       object.addEventListener( "focus",
42
           function() { helpText.innerHTML = helpArray[ messageNumber ]; },
43
          false );
44
       object.addEventListener( "blur",
45
          function() { helpText.innerHTML = helpArray[ 6 ]; }, false );
46
47
    } // end function registerListener
48
    window.addEventListener( "load", init, false );
```

Fig. 13.10 | Demonstrating the focus and blur events. (Part 2 of 3.)

©1992-2012 by Pearson Education, Inc. All Rights Reserved.

©1992-2012 by Pearson Education, Inc. All

Rights Reserved

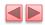

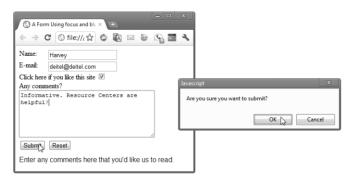

Fig. 13.10 | Demonstrating the focus and blur events. (Part 3 of 3.)

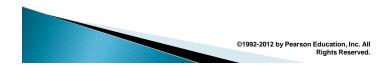

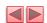

## 13.7 Event Bubbling

- Event bubbling
  - The process whereby events fired on child elements "bubble" up to their parent elements
  - When an event is fired on an element, it is first delivered to the element's event handler (if any), then to the parent element's event handler (if any)
- If you intend to handle an event in a child element alone, you should cancel the bubbling of the event in the child element's event-handling code by using the cance | Bubble property of the event object

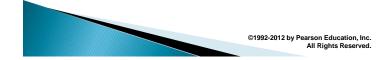

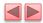

```
<!DOCTYPE html>
3
    <!-- Fig. 13.11: bubbling.html -->
    <!-- Canceling event bubbling. -->
 5
    <html>
 6
       <head>
          <meta charset="utf-8">
7
8
          <title>Event Bubbling</title>
9
          <script src = "bubbling.js">
       </head>
10
П
       <body>
          Bubbling enabled.
Bubbling disabled.
12
13
14
       </body>
    </html>
```

Fig. 13.11 | Canceling event bubbling. (Part 1 of 3.)

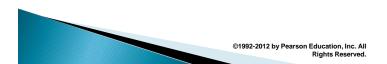

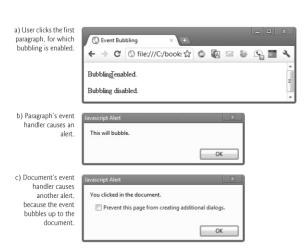

Fig. 13.11 | Canceling event bubbling. (Part 2 of 3.)

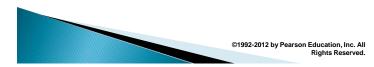

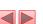

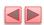

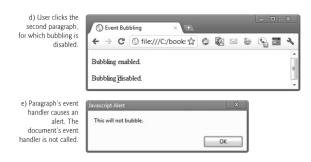

Fig. 13.11 | Canceling event bubbling. (Part 3 of 3.)

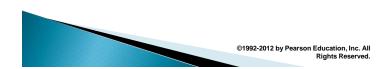

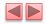

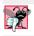

### **Common Programming Error 13.1**

Forgetting to cancel event bubbling when necessary may cause unexpected results in your scripts.

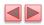

```
// Fig. 13.12: bubbling.js
     // Canceling event bubbling.
3
     function documentClick()
    alert( "You clicked in the document." );
} // end function documentClick
 5
 6
7
8
    function bubble( e )
9
        alert( "This will bubble." );
10
        e.cancelBubble = false;
11
    } // end function bubble
12
13
     function noBubble( e )
14
15
16
        alert( "This will not bubble." );
17
        e.cancelBubble = true;
18
    } // end function noBubble
19
```

Fig. 13.12 | Canceling event bubbling. (Part 1 of 2.)

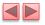

```
function registerEvents()

f

document.addEventListener( "click", documentClick, false );

document.getElementById( "bubble" ).addEventListener(
    "click", bubble, false );

document.getElementByJd( "noBubble" ).addEventListener(
    "click", noBubble, false );

// end function registerEvents

window.addEventListener( "load", registerEvents, false );
```

Fig. 13.12 | Canceling event bubbling. (Part 2 of 2.)

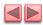

### 13.8 More Events

The following slide lists some common events and their descriptions. The actual DOM event names begin with "on", but we show the names you use with addEventListener here.

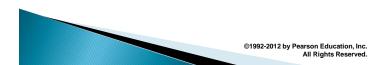

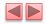

| Event     | Description                                                                                                    |
|-----------|----------------------------------------------------------------------------------------------------|
| abort     | Fires when image transfer has been interrupted by user.                                                           |
| change    | Fires when a new choice is made in a select element, or when a text input is changed and the element loses focus. |
| click     | Fires when the user clicks the mouse.                                                                             |
| dblclick  | Fires when the user double clicks the mouse.                                                                      |
| focus     | Fires when a form element gets the focus.                                                                         |
| keydown   | Fires when the user pushes down a key.                                                                            |
| keypress  | Fires when the user presses then releases a key.                                                                  |
| keyup     | Fires when the user releases a key.                                                                               |
| load      | Fires when an element and all its children have loaded.                                                           |
| mousedown | Fires when a mouse button is pressed.                                                                             |
| mousemove | Fires when the mouse moves.                                                                                       |
| mouseout  | Fires when the mouse leaves an element.                                                                           |
| mouseover | Fires when the mouse enters an element.                                                                           |
|           |                                                                                                    |

Fig. 13.13 | Common events. (Part 1 of 2.)

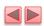

| Event   | Description                                                                          |
|---------|--------------------------------------------------------------------------------------|
| mouseup | Fires when a mouse button is released.                                               |
| reset   | Fires when a form resets (i.e., the user clicks a reset button).                     |
| resize  | Fires when the size of an object changes (i.e., the user resizes a window or frame). |
| select  | Fires when a text selection begins (applies to input or textarea).                   |
| submit  | Fires when a form is submitted.                                                      |
| unload  | Fires when a page is about to unload.                                                |

Fig. 13.13 | Common events. (Part 2 of 2.)

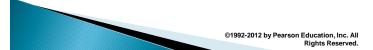